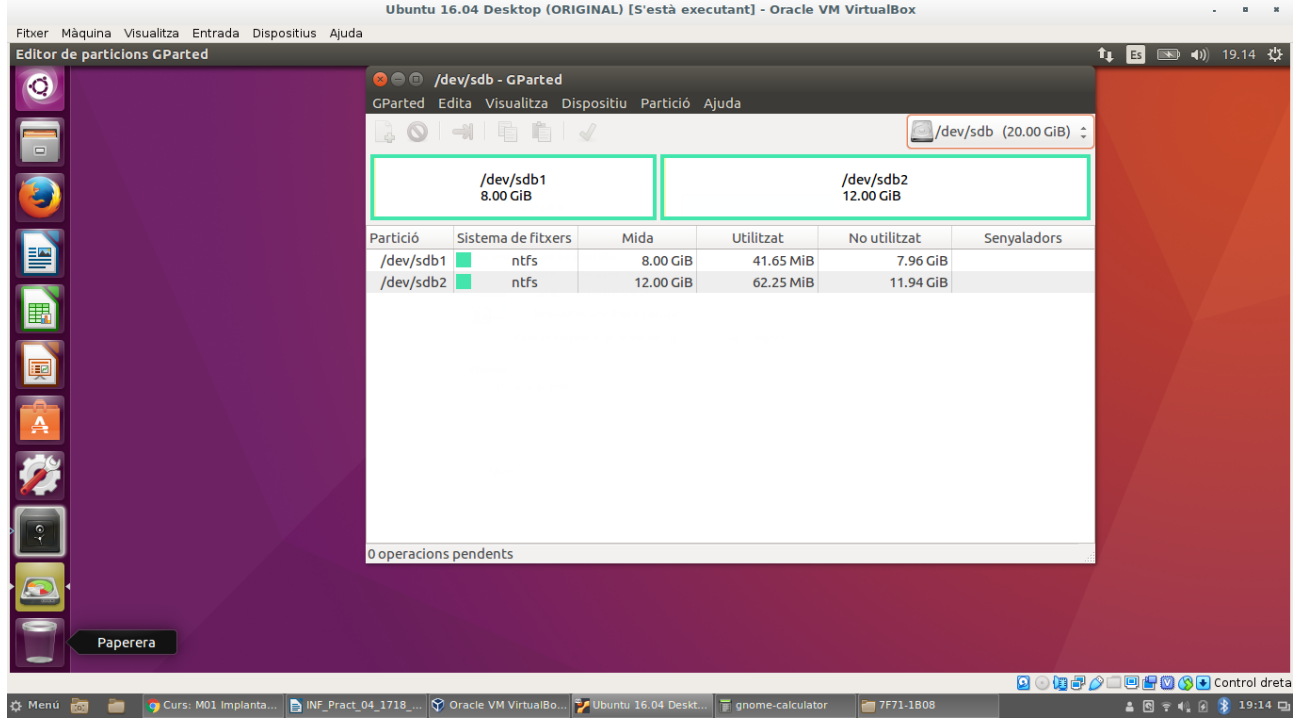

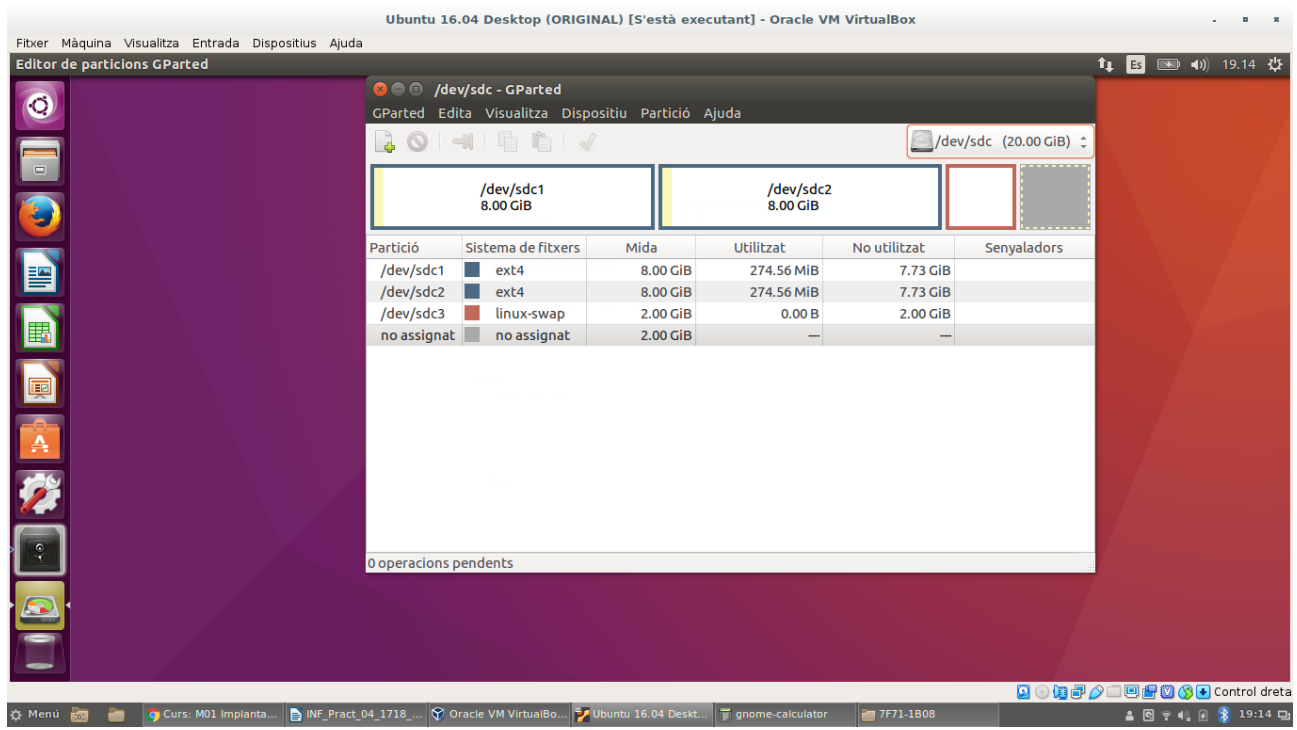

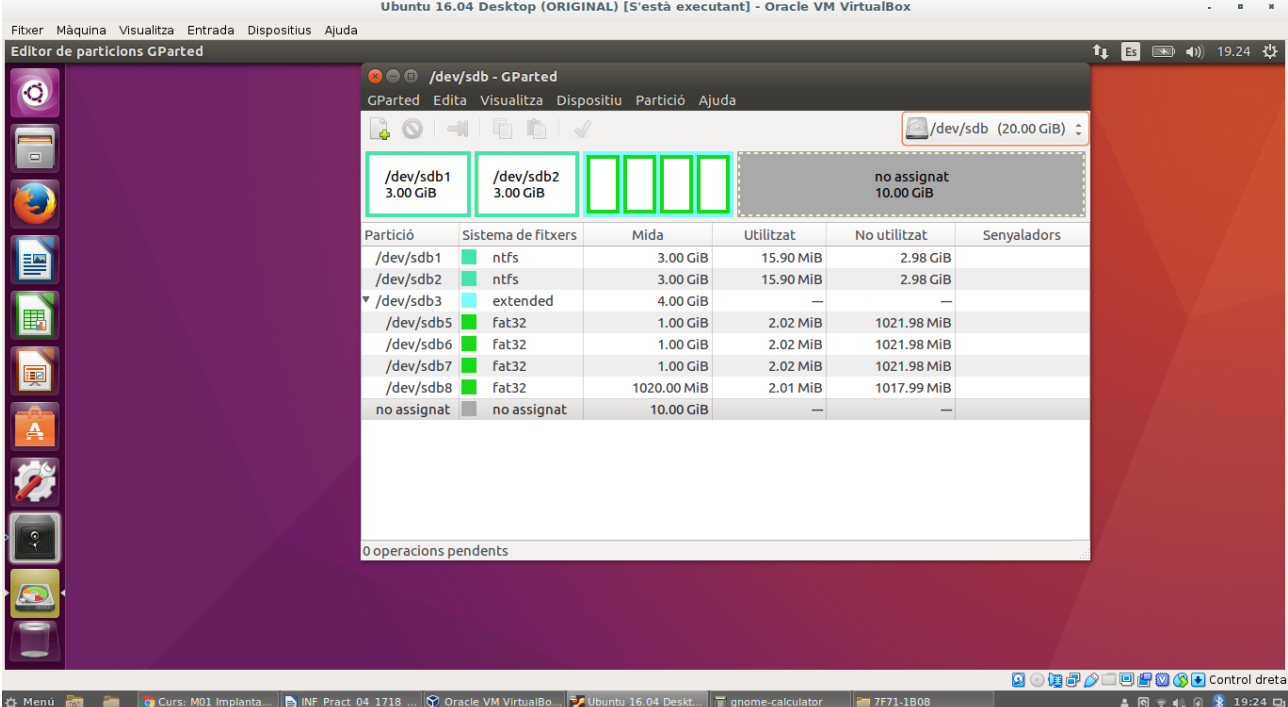

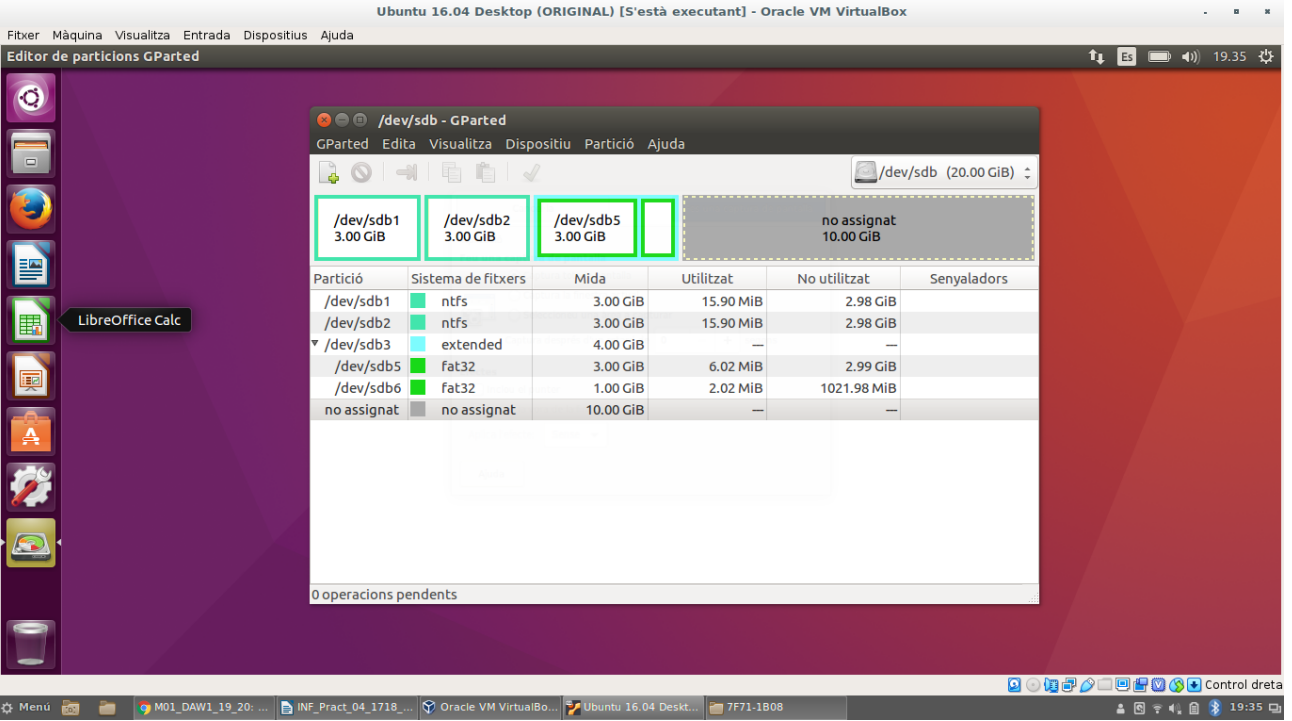

**BEERA** 

Paperera

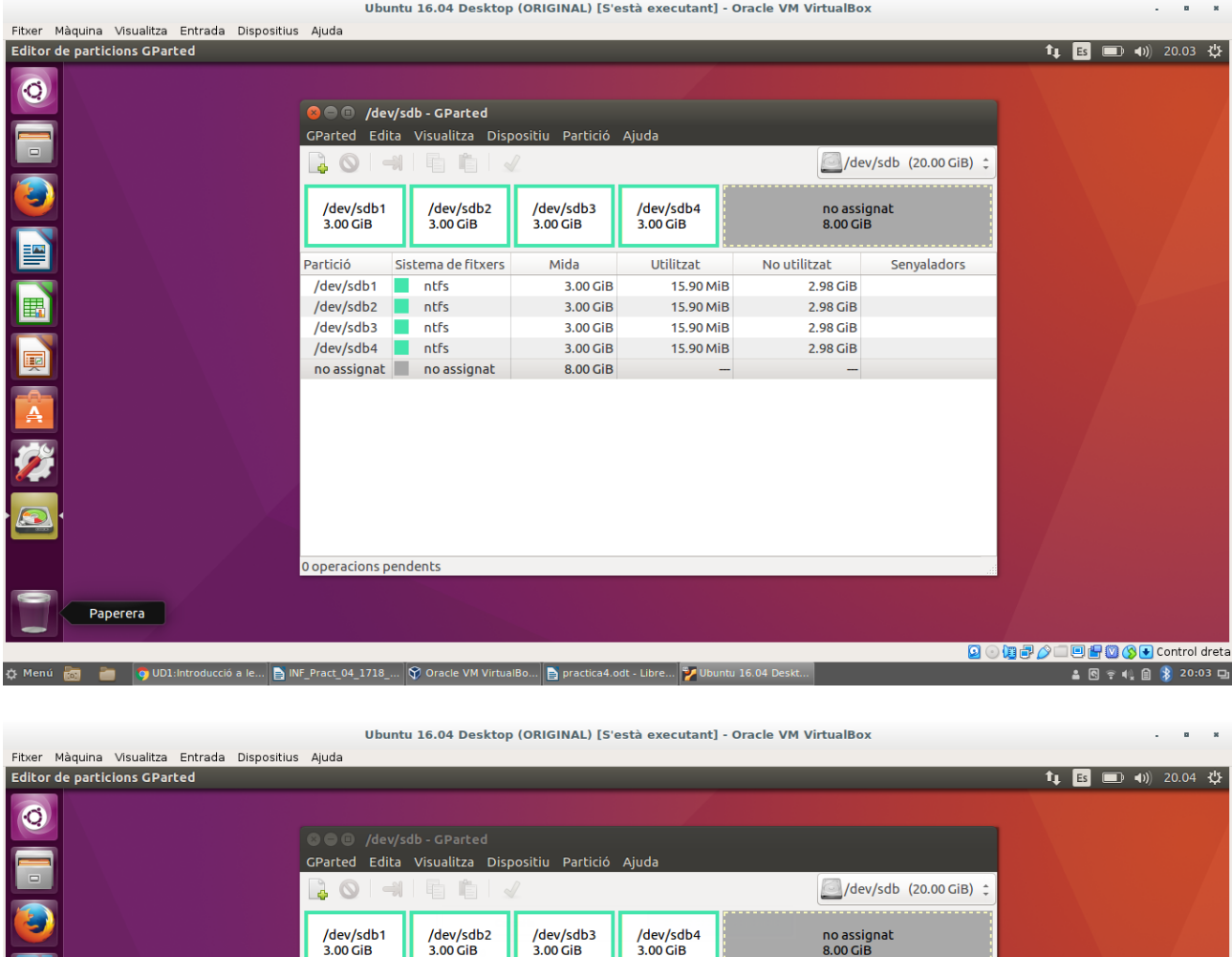

**Q ① (D) ② ① 回归 ③ ③ D** Control dreta ▲ 图 全 (4) 图 <mark>第</mark> 20:04 円 ☆ Menú **Manu → O UD1:**Introducció a le... B INF Pract 04 1718\_.. V Oracle VM VirtualBo... B practica4.odt - Libre... V Ubuntu 16.04 Deskt...

Mida

Utilitzat

No es poden crear més de 4 particions primàries

Si voleu més particions, hauríeu de crear una partició estesa.

Suívido de la particións pot contenir altres particions.<br>Una d'aquestes particións pot contenir altres particions.<br>Atès que una partició estesa també és una partició primària,<br>possiblement primer caldria suprimir una parti

No utilitzat

D'acord

Senyaladors

Sistema de fitxers

Partició

/dev/sdb1 /<br>/dev/sdb2

.<br>/dev/sdb3

/dev/sdb4

no assignat

0 operacions pendents

Només poden fer més de 4 particions primaries en un disc MBR, si volem fer una altra partició haurem de fer una partició estesa, que ens permet crear més de 4 particions en un disc dur, substitueix a la partició primaria i conté les particions lògiques que vulguem fer. Tot i així si fem una partició estesa, haurem de tenir com a màxim tres particions primaries.

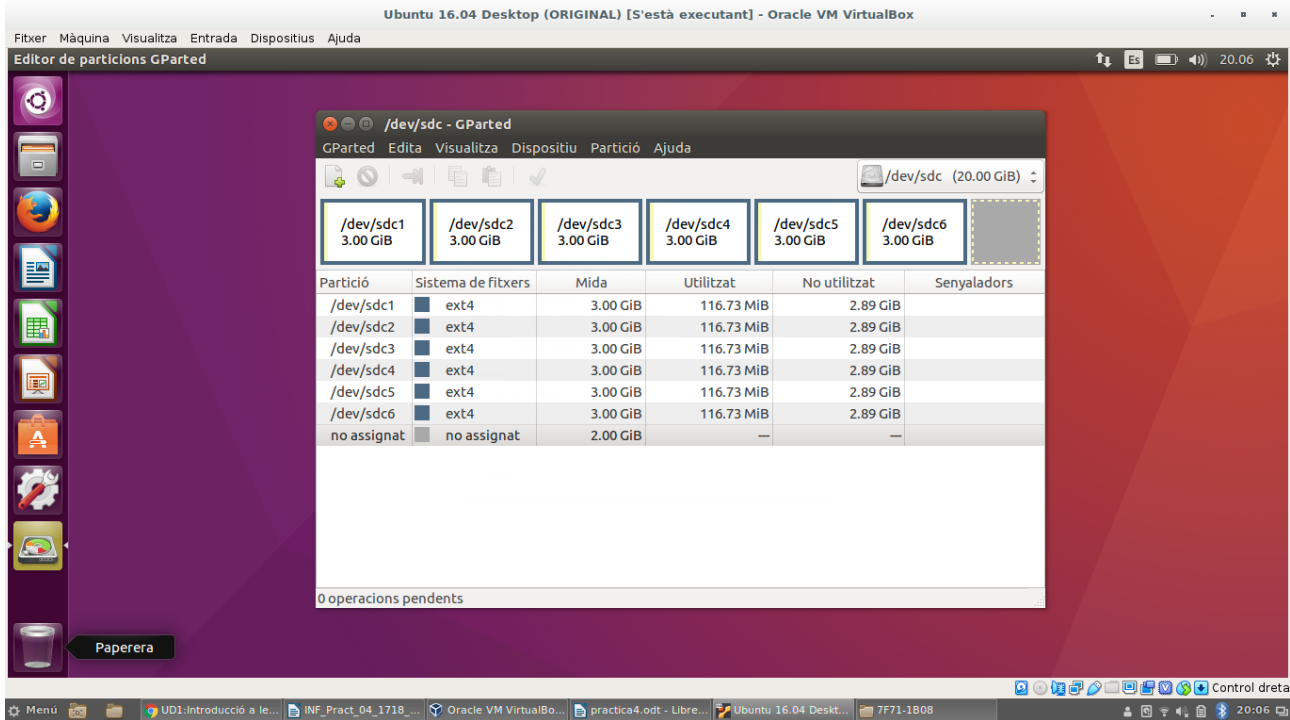

En el disc GPT no hi ha cap problema a l'hora de fer més de 4 particions, ja que es poden gestionar fins a 128 particions i només hi ha un tipus de partició.

## **Exercici 5**

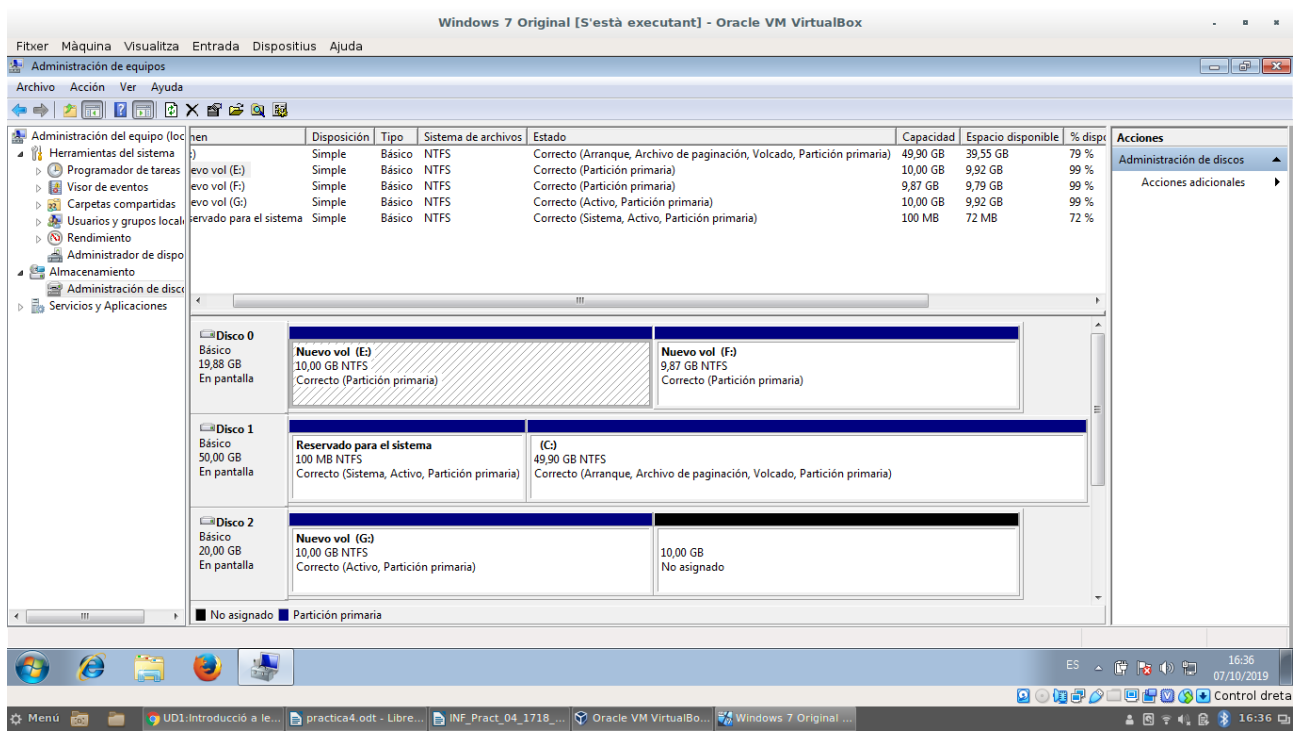

No podem crear particions lògiques perquè Windows només treballa amb GPT a UEFI. Una opció per poder-ho fer seria treballar amb BIOS Legacy, que és una opció que tenen moltes UEFIs, que simulen una BIOS clàssica i permet ser compatibles amb particions MBR.

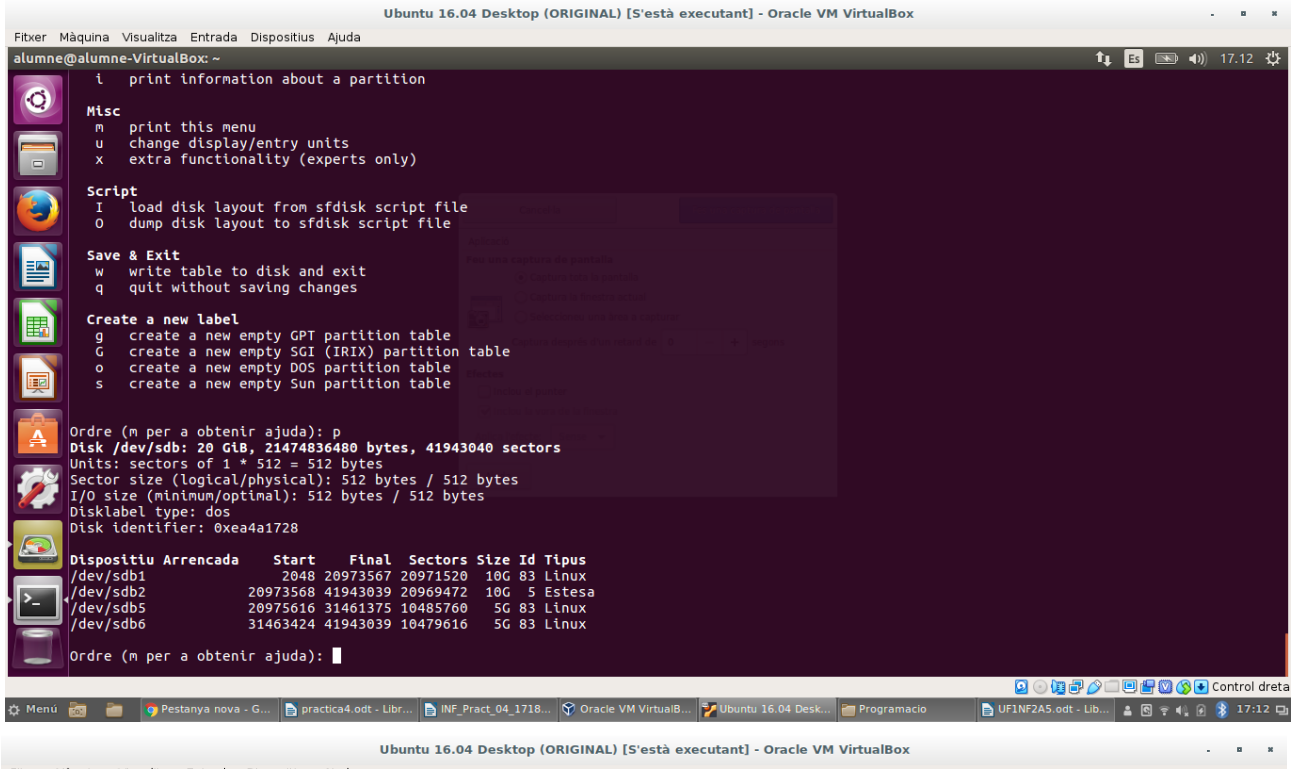

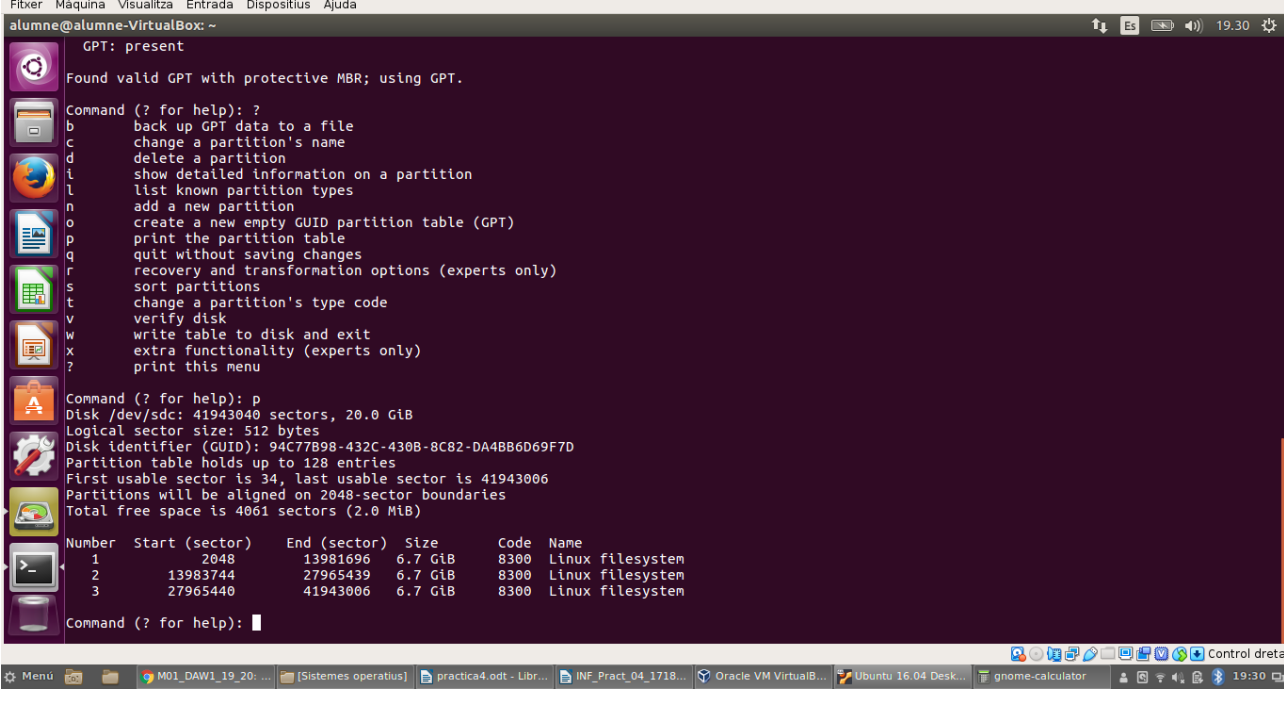

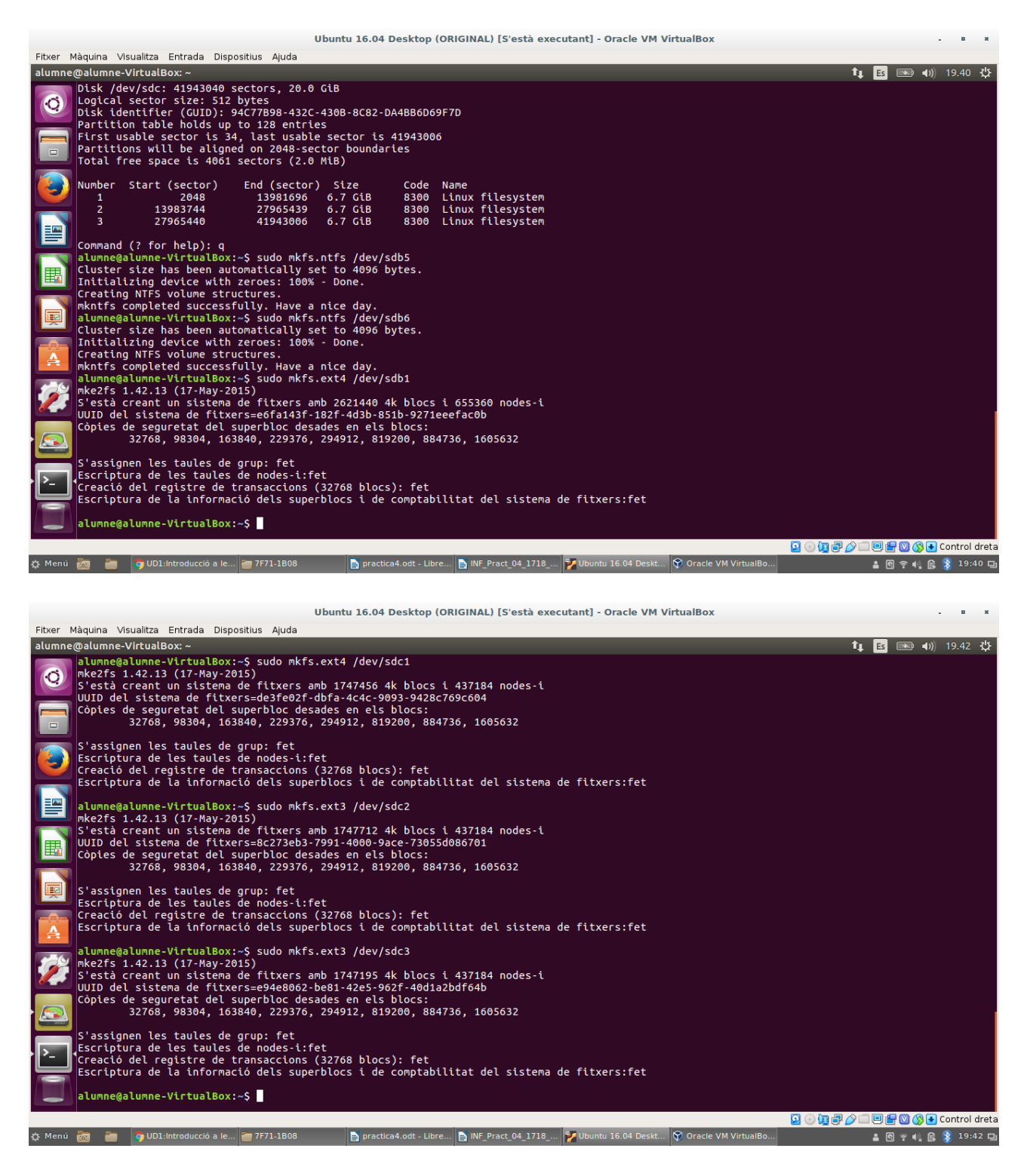

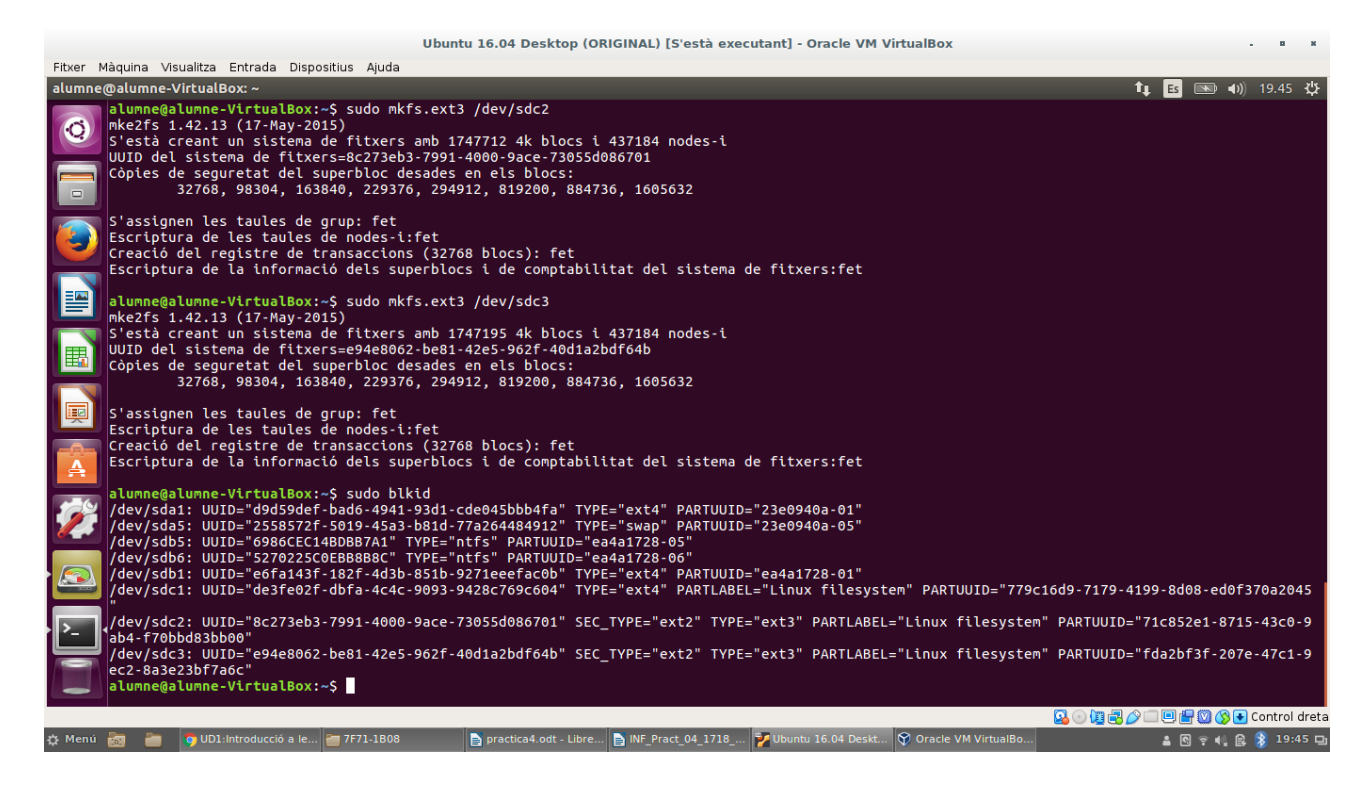

La comanda blkid ens mostra una llista amb totes les particions de disc i informació com el nom o el tipus de sistema de fitxers.

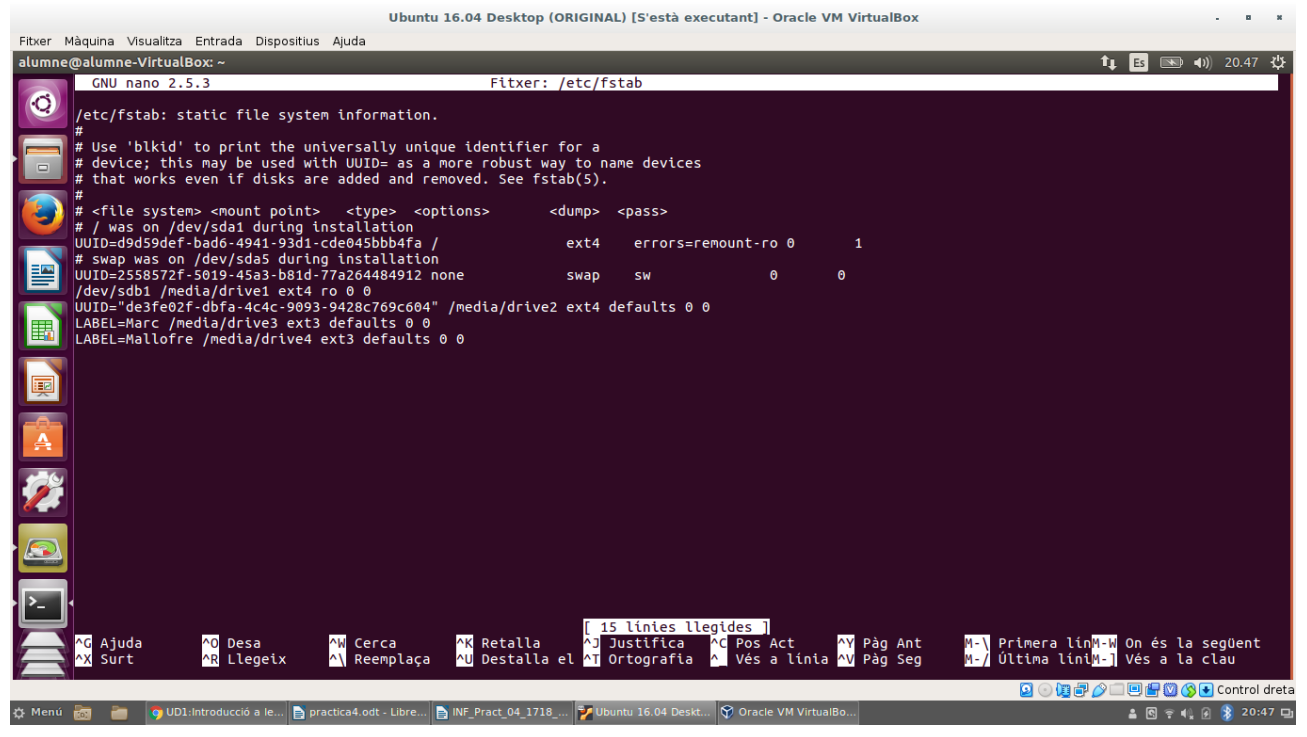

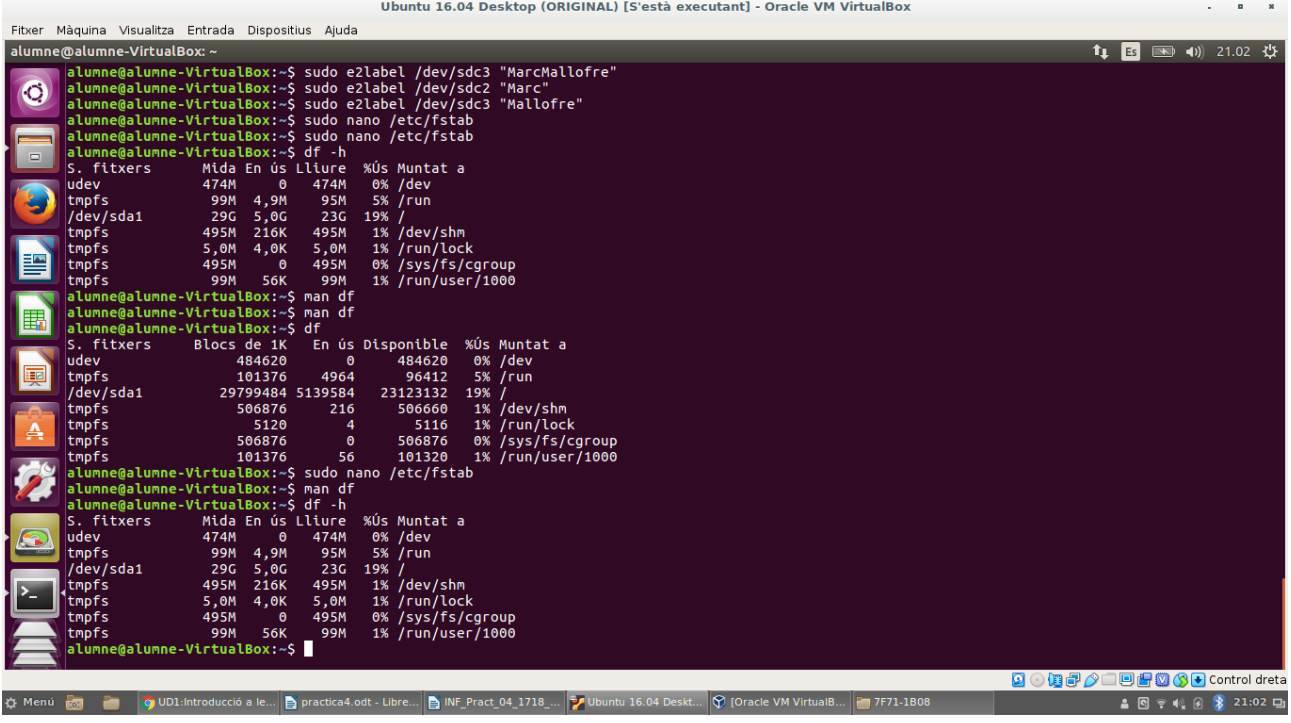

La comanda df -h indica l'espai que fa servir els sistemes de fitxer al disc, en blocs de 1024.